## **Warteraum von Videokonferenzen**

In Teams können wir auch [externe Personen an Videokonferenzen teilhaben](https://docs.dbildungscloud.de/display/SCDOK/Externe+Personen+in+Videokonferenzen) lassen.

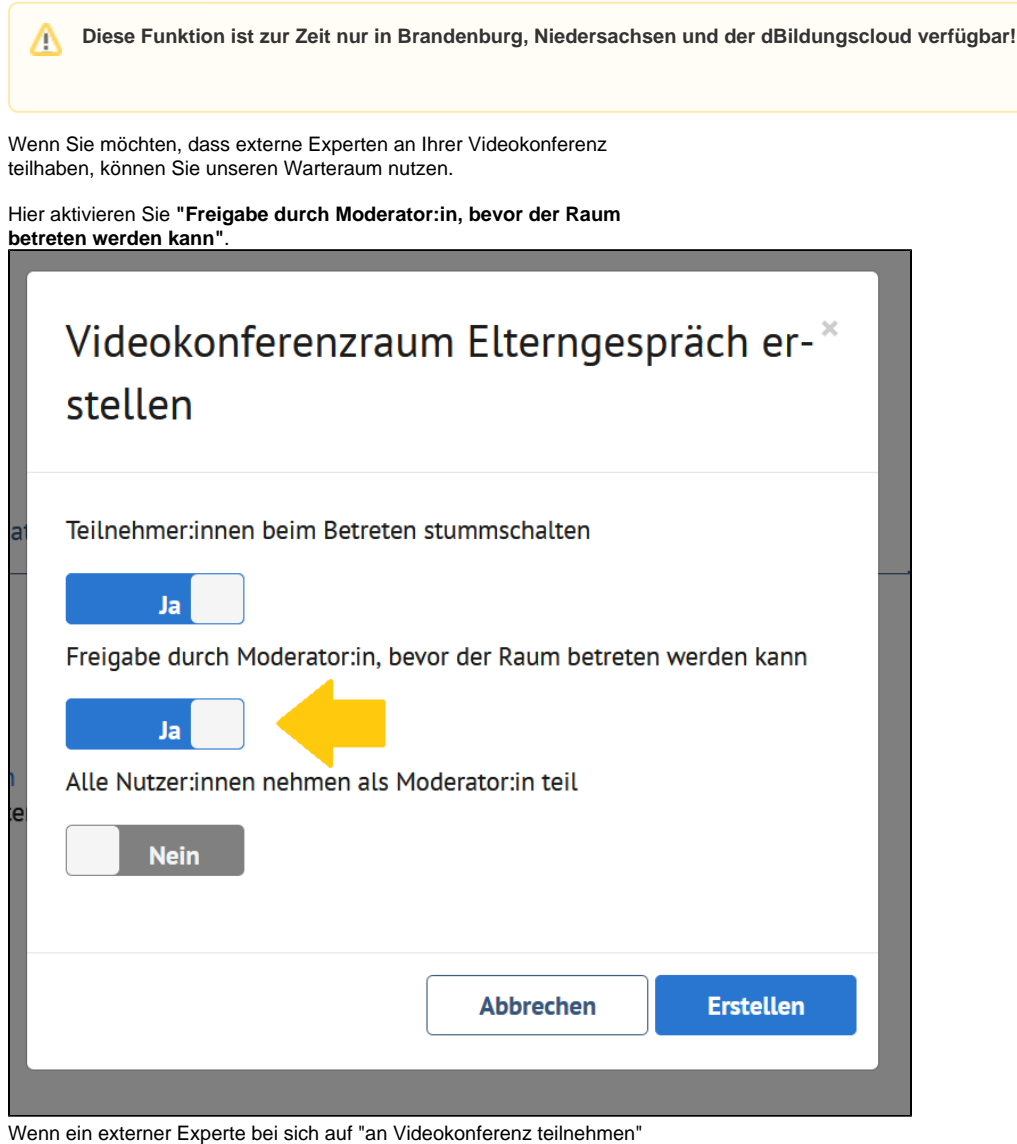

klickt, sehen Sie diese Person bei **"Wartende Teilnehmer:innen"**.

Nun eröffnen sich mehrere Möglichkeiten für Sie. Unter "wartende Gäste" können Sie einsehen, welche Personen im Wartebereich sind.

Sie können in verschiedenen Variationen **die Personen in die Videokonferenz holen oder verweigern**.

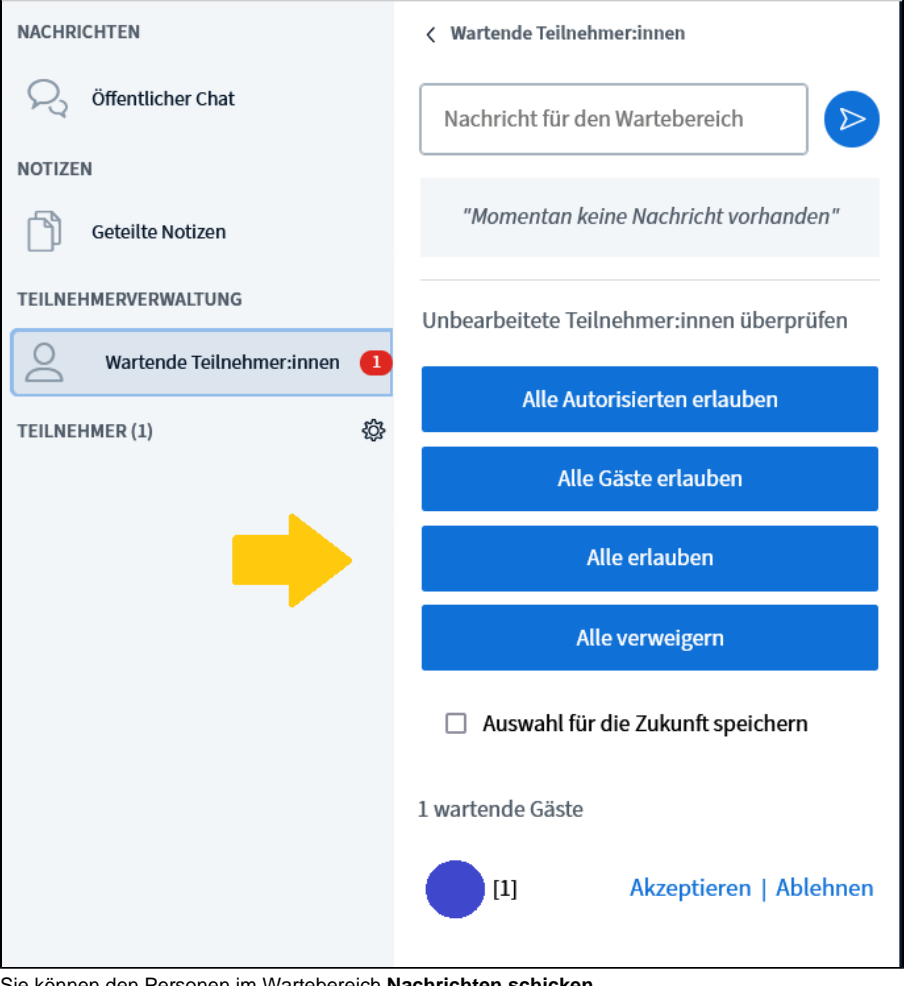

Sie können den Personen im Wartebereich **Nachrichten schicken**.

In diesem Beispiel schreibt die Moderatorin folgende Nachricht an den Wartebereich: Bitte habt noch 5 Minuten Geduld!.

Diese Nachricht steht auch unter dem Eingabefeld.

Im nächsten Bild können Sie nun sehen, was die Wartenden sehen.

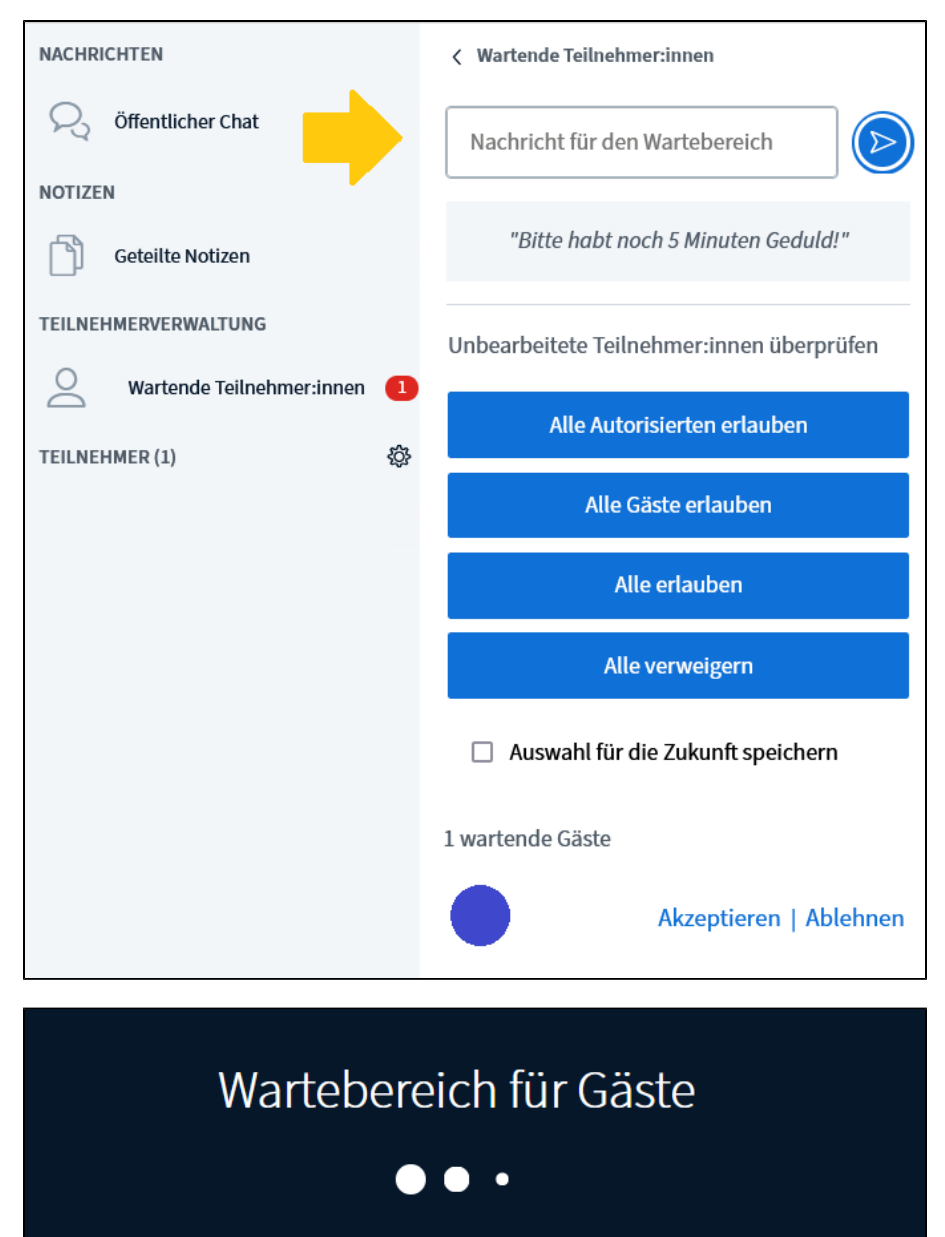

Bitte habt noch 5 Minuten Geduld!